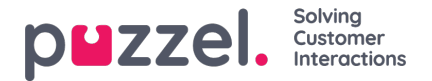

## **Changing Colours**

You can change the colour of the three main colour elements in both the web form (example further down in the document) or in your own stylesheet.

- Chat starter circle and size (intelecomchatstarter)
- Chat window header (intelecomchatheader)
- Buttons in the chat window (intelecomchat button

To change the colours, you need to change the following CSS classes in a stylesheet below our stylesheet like this:

<style>

.intelecomchatheader {background-color:#c82300;} .intelecomchat\_\_button{background:#c82300;} .intelecomchatstarter {border: 5px solid #c82300; width: 55px; height: 55px; } </style>